# [NR9X81] How to set windows password when login OS?

Please follow below pictures to set windows password:

### 1. Go to Control

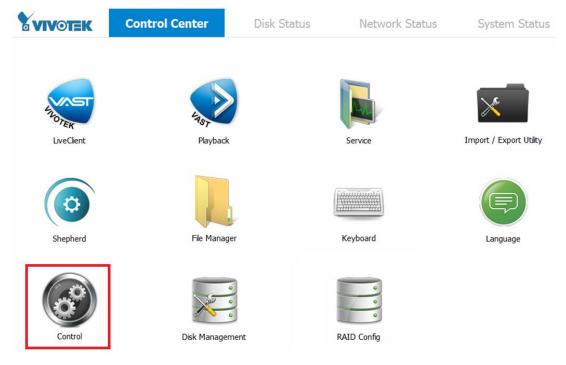

### 2. Click "Add or remove user accounts"

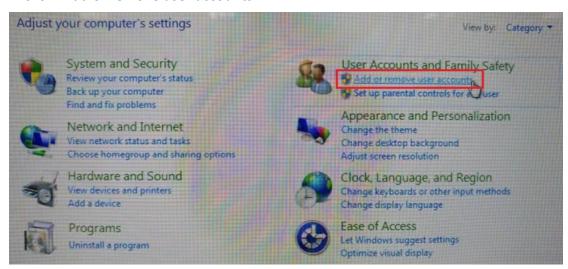

#### 3. Choose vivotek

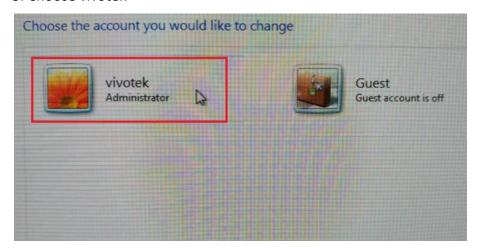

## 4. Choose "Create a password"

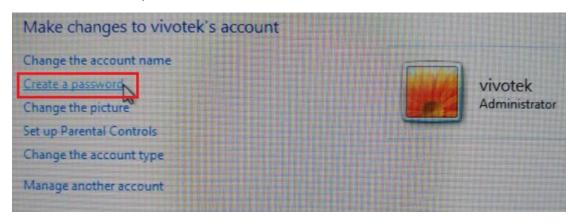

# 5. Enter the password

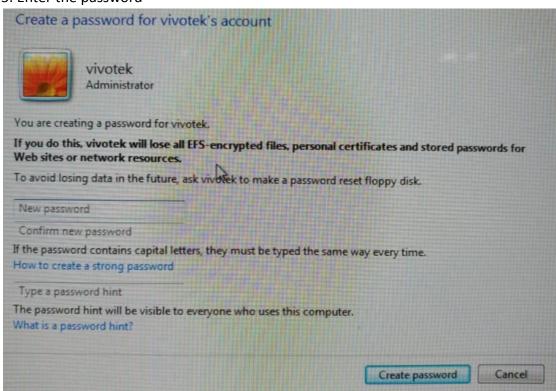